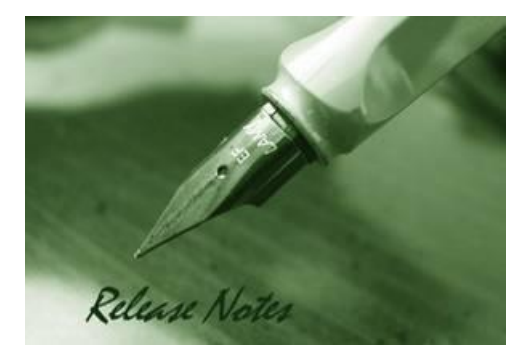

D-Link

**Firmware Version:** V2.00.023 **Prom Code Version:** V1.10.009 **Published:** 2013/9/30

These release notes include important information about D-Link DXS-3600 Series firmware revisions. Please verify that these release notes are correct for your switch:

- If you are installing a new switch, please check the hardware version on the device label; make sure that your switch meets the system requirement of this firmware version. Please refer to [Revision History and System Requirement](#page-2-0) for detailed firmware and hardware matrix.
- If the switch is powered on, you can check the hardware version by typing "show system" command or by checking the device information page on the web graphic user interface.
- If you plan to upgrade to the new firmware release, please refer to the [Upgrade](#page-2-1) [Instructions](#page-2-1):

[D-Link switches support firmware upgrade](#page-2-1) via TFTP server. You can download the firmware from [D-Link web site http://tsd.dlink.com.tw, and copy the downloaded firmware to](#page-2-1) the TFTP server [folder. Please make sure that the TFTP server is accessible from the switch via networks.](#page-2-1)

For more detailed information regarding DXS-3600 Series switch products, please refer to [Related Documentation.](#page-32-0)

You can also download the switch firmware, D-View modules and technical documentation from [http://tsd.dlink.com.tw.](http://tsd.dlink.com.tw/)

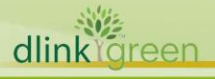

### Content:

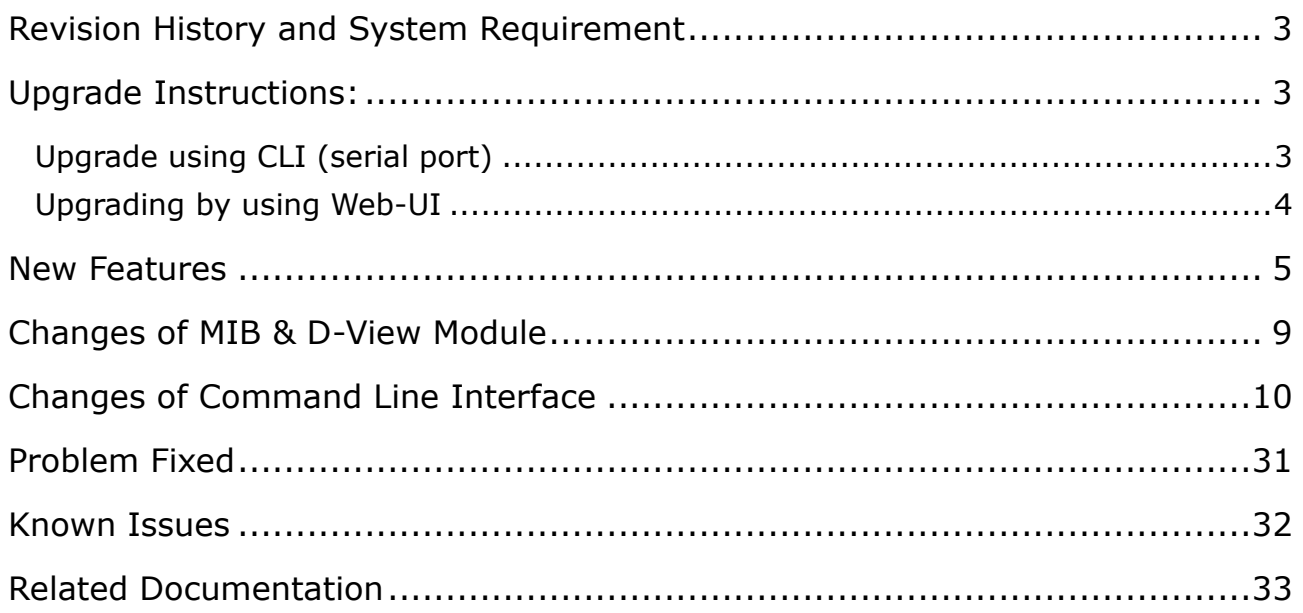

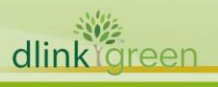

### <span id="page-2-0"></span>**Revision History and System Requirement**

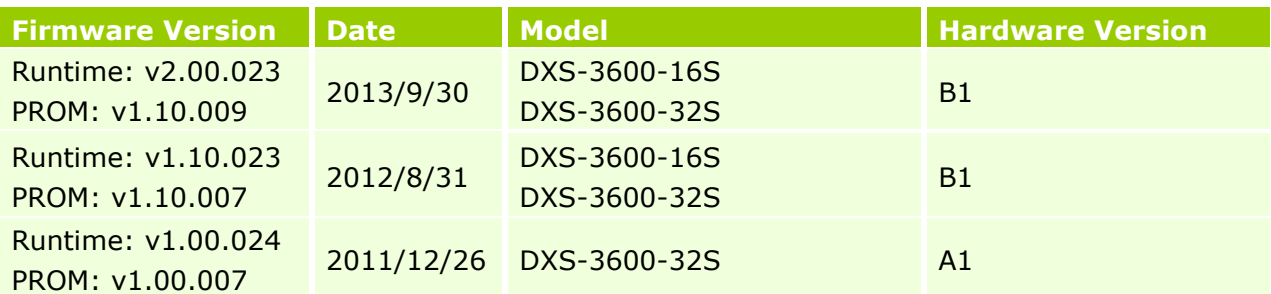

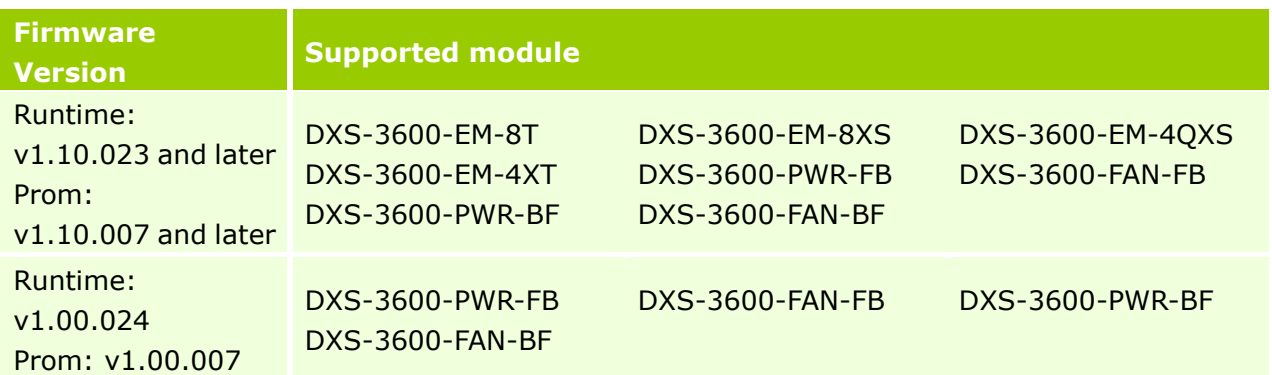

### <span id="page-2-1"></span>**Upgrade Instructions:**

D-Link

### **Note1: EI & SI features are all included in the firmware. While upgrading, system will automatically distinguish it and enable the associated features only. Note2: v1.10.023 and later versions only work for B1 hardware version and NOT backward compatible to A1 hardware version. The v1.00.024 only works for A1 hardware version and CANNOT use for B1 hardware version. Please be caution when upgrading the firmware.**

D-Link switches support firmware upgrade via TFTP server. You can download the firmware from D-Link web site [http://tsd.dlink.com.tw,](http://tsd.dlink.com.tw/) and copy the downloaded firmware to the TFTP server folder. Please make sure that the TFTP server is accessible from the switch via networks.

### <span id="page-2-2"></span>**Upgrade using CLI (serial port)**

Connect a workstation to the switch console port and run any terminal program that can emulate a VT-100 terminal. The switch serial port default settings are as follows:

- Baud rate: **115200**
- Data bits: **8**
- Parity: **None**
- Stop bits: **1**

The switch will prompt the user to enter his/her username and password. It should be noted that upon the initial connection, there is no username and password by default.

To upgrade the switch firmware, execute the following commands:

### **In this example TFTP server address is 192.168.0.100, firmware file name is R110B25.had**

DXS-3600-16S>enable DXS-3600-16S#copy tftp: flash Address of remote host []? 192.168.0.100 Source filename []? R110B25.had Destination filename []? R110B25.had Accessing tftp://192.168.0.100/R110B25.had... Transmission start... Transmission finished, file length 8437308 bytes. Please wait, programming flash.............. Done.

DXS-3600-16S#

5 2012-11-28 10:28:13 INFO(6) Firmware upgraded by console was successfully (Username: Anonymous)

DXS-3600-16S#dir Directory of flash: 1 -rw- 8437308 2012/11/28 10:27:54 R110B25.had 2 -rw- 8137216 2012/07/19 16:50:17 23.had 3 -rw- 118294 2012/08/29 11:05:06 test.cfg 4 -rw- 156 2012/10/16 15:31:51 config.cfg 5 d--- 0 2012/11/28 10:13:43 system 1048064 KB total (1030692 KB free)

DXS-3600-16S#config t DXS-3600-16S(config)#boot system flash R110B25.had DXS-3600-16S(config)#ex DXS-3600-16S#show bootup Bootup Firmware : /c:/R110B25.had Bootup Configuration : /c:/config.cfg DXS-3600-16S#reboot Are you sure you want to proceed with the system reboot? $(y/n)$  y

#### <span id="page-3-0"></span>**Upgrading by using Web-UI**

- 1. Connect a workstation installed with java SE runtime environment to management port of the device and also connect console cable to switch's console port.
- 2. By default, the management port will contain an IP address, 192.168.0.1/24. Be sure to use CLI to create an administrator's account and associated password first before login the switch via Web UI.

### **Example:**

dlinklareen

Create an administrator "admin" with privilege 15 and password "admin". DXS-3600-16S(config)#username admin privilege 15 DXS-3600-16S(config)#username admin password admin

- 3. Open the web browser from the workstation and enter the IP address of the switch. The switch's default IP address is 192.168.0.1
- 4. Enter administrator's username and password when prompted. Enter the user name and

password you just created. Here is "admin" with password "admin" as an example.

- 5. To update switch's firmware or configuration file, select Management from the banner and input associated information in "Download Firmware" function block.
- 6. Enter the destination path and the desired file name.
- 7. Click "Browse" button and enter the name of the firmware file located on the source computer.
- 8. Click "Download" button.

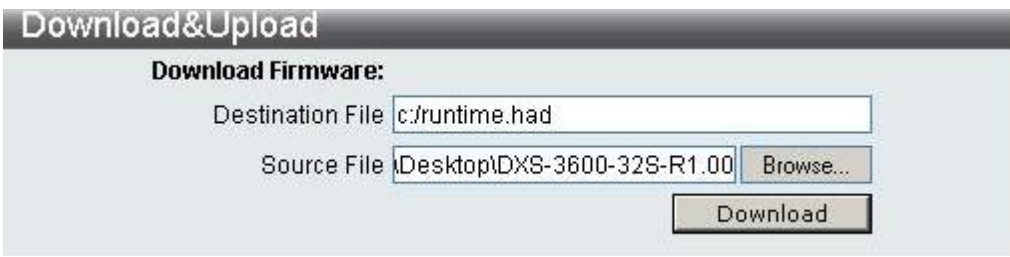

9. Wait until the status displays "Success".

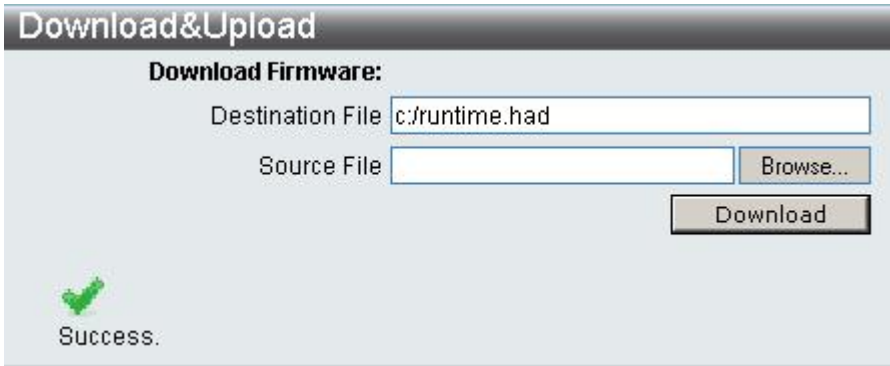

Note: Web management does not support selecting the boot up image which uses for next reboot or reboot device function.

### <span id="page-4-0"></span>**New Features**

dlink

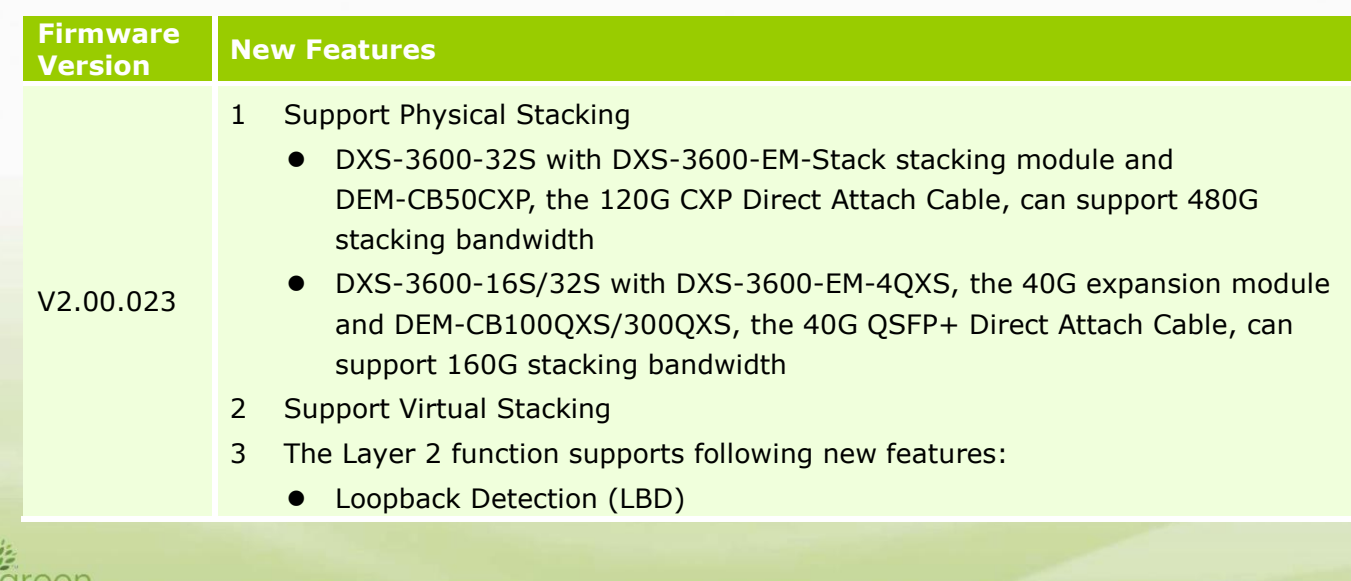

- L2 Protocol Tunneling
- **•** Ethernet Ring Protection Switching (ERPS)
- **•** Limited IP Multicast (IGMP Snooping Filter)
- Proxy Reporting
- **•** MLD Snooping
- $\bullet$  Multicast VLAN
- 4 The VLAN function supports following new features
	- **•** Private VLAN
	- **•** Super VLAN
	- VLAN Translation
- 5 Support Explicit Congestion Notification (ECN)
- 6 The ACL function supports following new features
	- **•** ACL Statistics
	- CPU Interface Filtering
- 7 The Security function supports following new features
	- IPv6 SSH
	- $\bullet$  SSL v1/v2/v3
	- IPv4/v6 SSL access
	- D-Link Safeguard Engine
	- BPDU Attack Protection
	- **ARP Spoofing Prevention**
	- **DHCP Snooping**
	- DHCPv6 Guard
	- Route Advertisement (RA) Guard
	- **•** IPv6 Snooping which contains following features
		- DHCPv6 Snooping
		- IPv6 ND Snooping
	- IPv6 Source Guard
	- IPv6 Neighbor Discovery (ND) Inspection
	- DHCP Server Screening
- 8 The AAA function supports following new features
	- Web-based Access Control (WAC)
	- MAC-based Access Control (MAC)
	- Microsoft<sup>®</sup> Network Access Protection (NAP)

**6**

- Compound Authentication
- **•** Authentication Database Failover
- 9 The L3 function supports following new features
	- **•** Gratuitous ARP
	- **•** ARP Proxy

dlink foreen

**•** Loopback Interface

- Null Interface
- RIPng
- $\bullet$  OSPFv3
- RIPng and OSPFv3 are able to configure the Route Preference parameter
- Static Route supports IPv6 address
- Default Route supports IPv6 secondary route and Route Redistribution
- Route Redistribution supports IPv6 static route, RIPng and OSPFv3
- IPv6 Tunneling
- 10 The Green function supports following new features
	- Green v1.0 supports power saving by link status and cable length
	- Green v3.0 supports power saving by shutting down port or main chipsets
	- **•** Energy Efficient Ethernet (EEE)
- 11 The Management function supports following new features
	- Web UI supports IPv6 address
	- **IPv6 Telnet Server and Telnet Client**
	- IPv6 TFTP and FTP client
	- Secure FTP (SFTP) server
	- Remote Copy Protocol (RCP)
	- SNMP over IPv6
	- **•** Inconsistency airflow notification
	- IPv6 log server
	- **•** Simple Mail Transfer Protocol (SMTP)
	- RMONv1 & RMONv2 support getting information through SNMPv6
	- sFlow
	- IPv4 BootP client
	- DHCP client supports DHCPv6 client and option 12
	- DHCP Auto Configuration
	- IPv6 Stateless Address Autoconfiguration (SLAAC)
	- **•** IPv6 DHCP Server
	- DHCP Server supports option 60, 61, 82
	- DHCPv6 Relay Agent
	- **•** Trusted Host

dlinklareen

- **IPv6 Path MTU Discovery**
- **•** IPv6 Ping and Traceroute
- Microsfot<sup>®</sup> Network Load Balancing (NLB)
- **DNS Relay supports IPv6 and AAAA record**
- **IPv6 Neighbor Discovery Protocol**
- When errors are detected in Management Port, switch is able to send traps or keep logs
- 12 The OAM function supports following new features

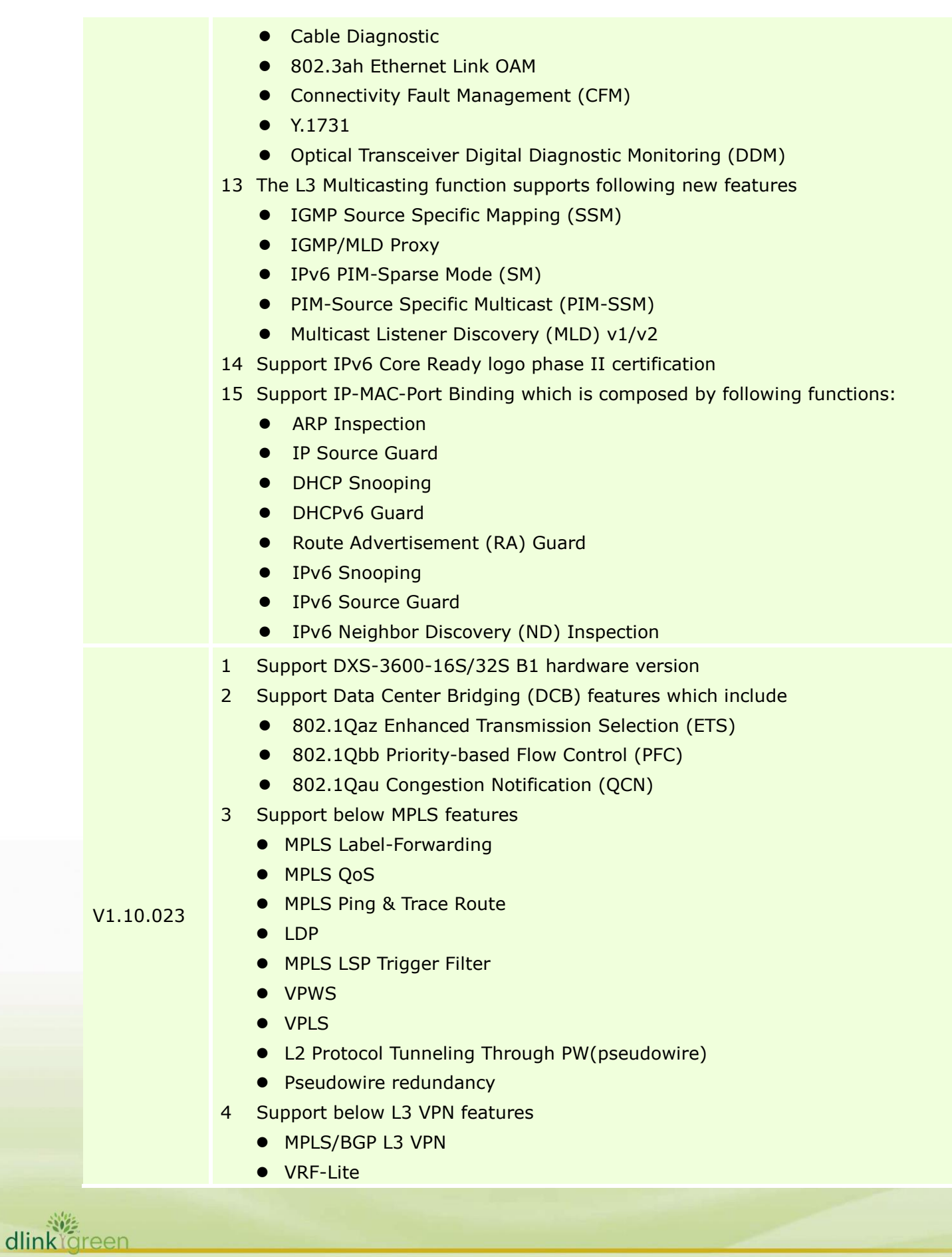

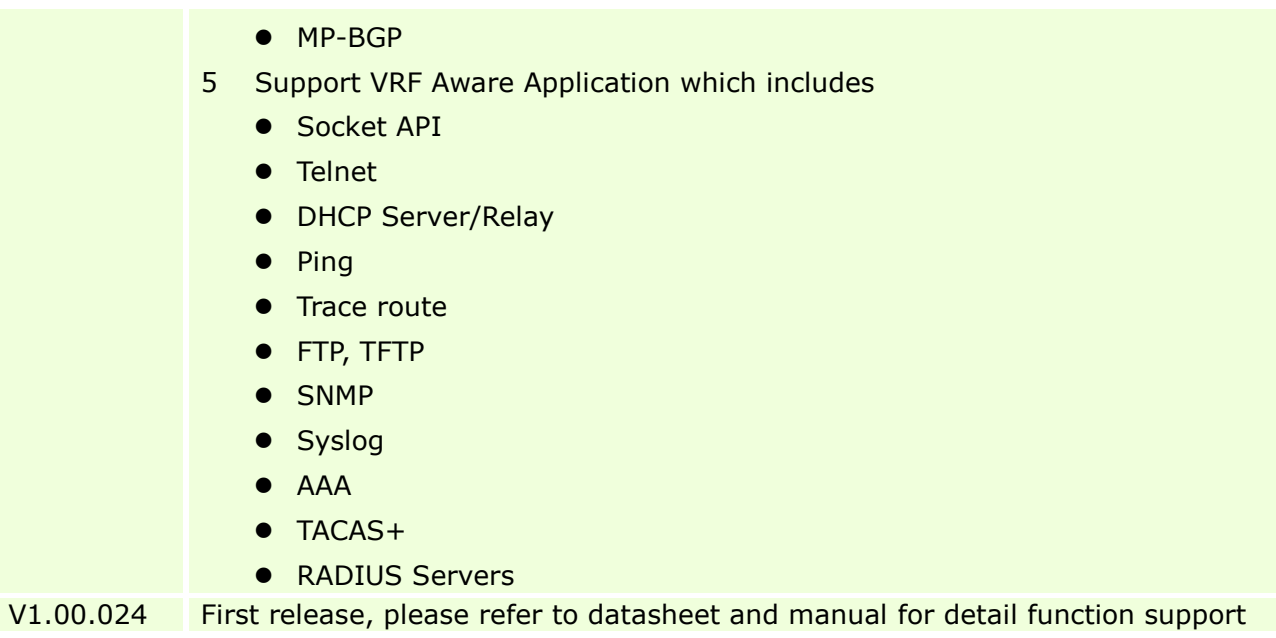

### <span id="page-8-0"></span>**Changes of MIB & D-View Module**

D-Link |

The new features of MIB file are also included in the corresponding D-View module. Please download the D-View module on [http://tsd.dlink.com.tw.](http://tsd.dlink.com.tw/) For detailed changes of MIB content, please refer to the modification history in each MIB file.

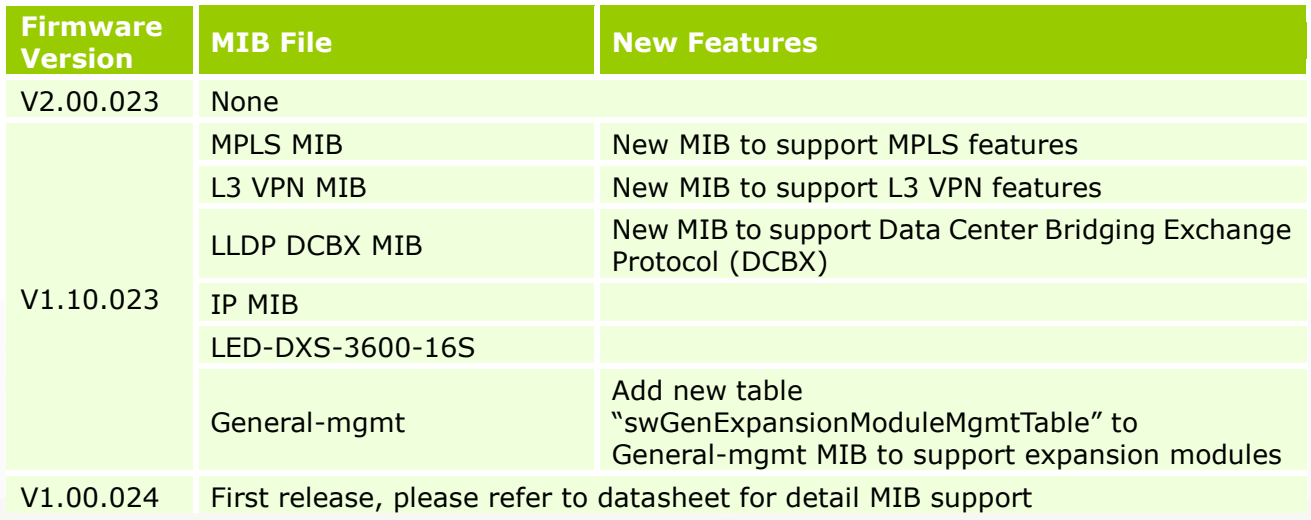

### <span id="page-9-0"></span>**Changes of Command Line Interface**

D-Link

The section below only shows command line changes that may bring backward compatibility issues with configuration settings for previous version of firmware. Any new feature commands that do not have backward compatibility issues are not included in the below section.

Note: When upgrading the firmware from version R1.10 to R2.00; if configuration file is saved in the flash first and then processes the upgrade procedure, the switch will automatically convert the CLI commands to new format.

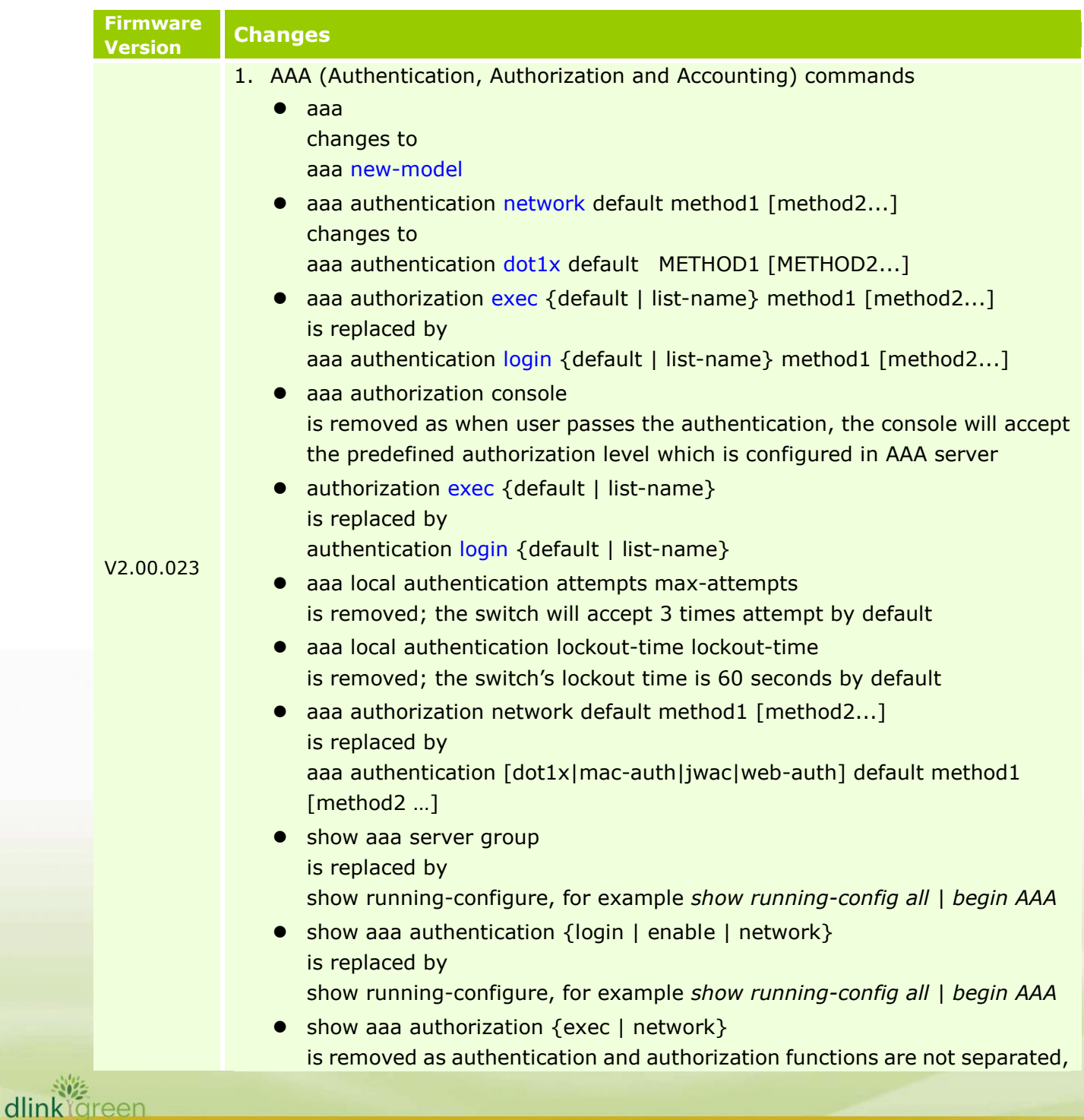

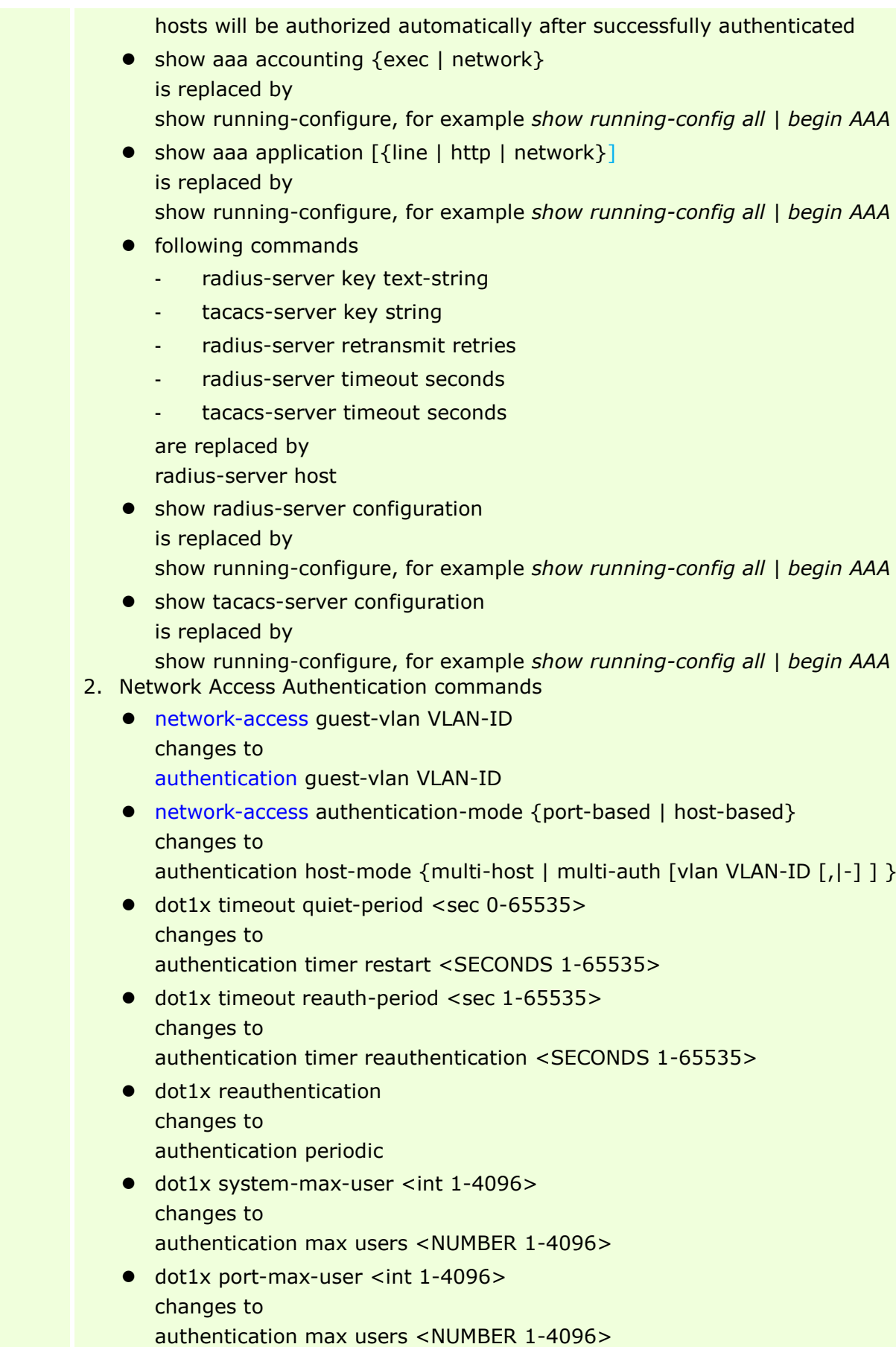

dlink<sup>Ygreen</sup>

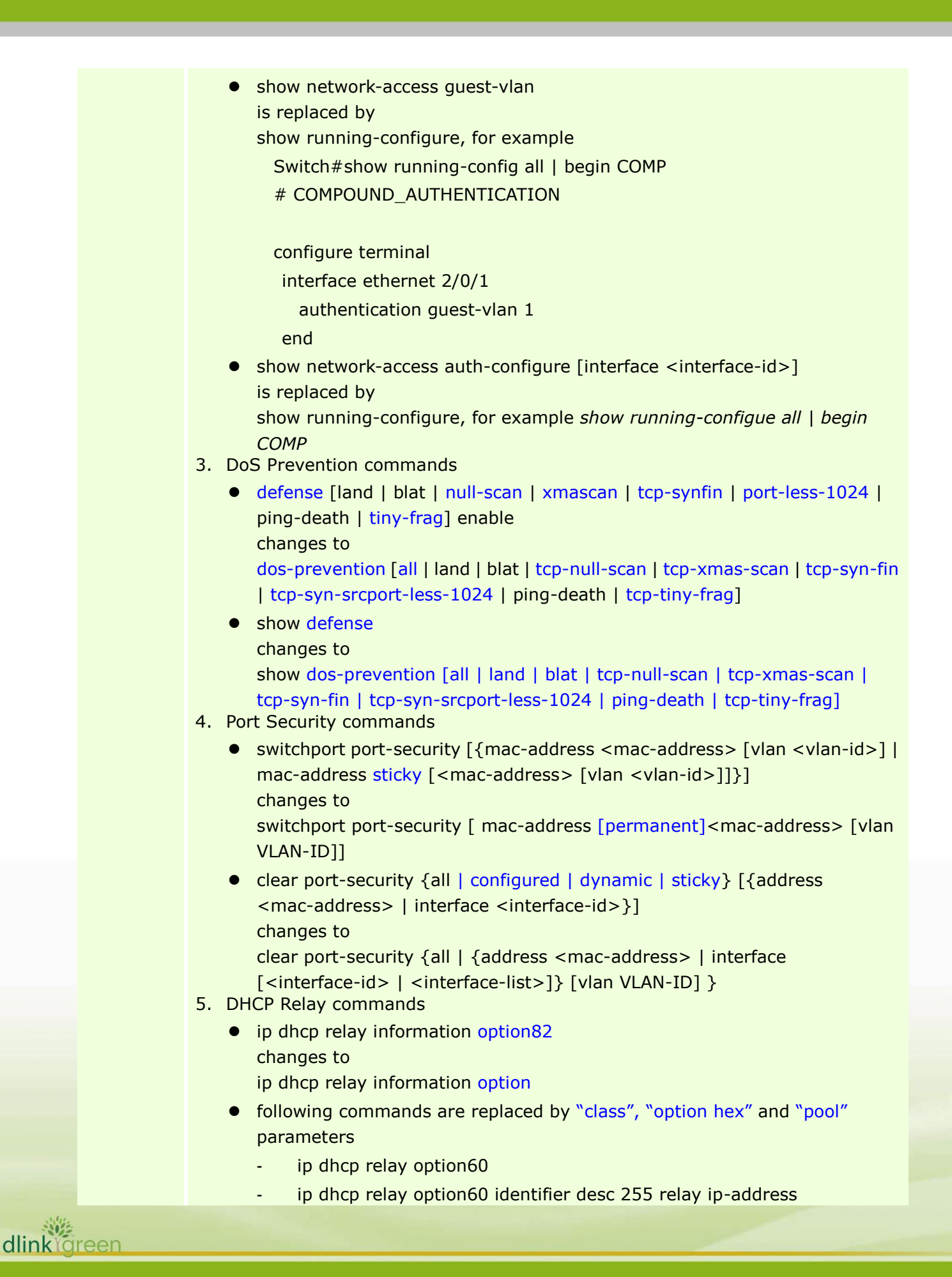

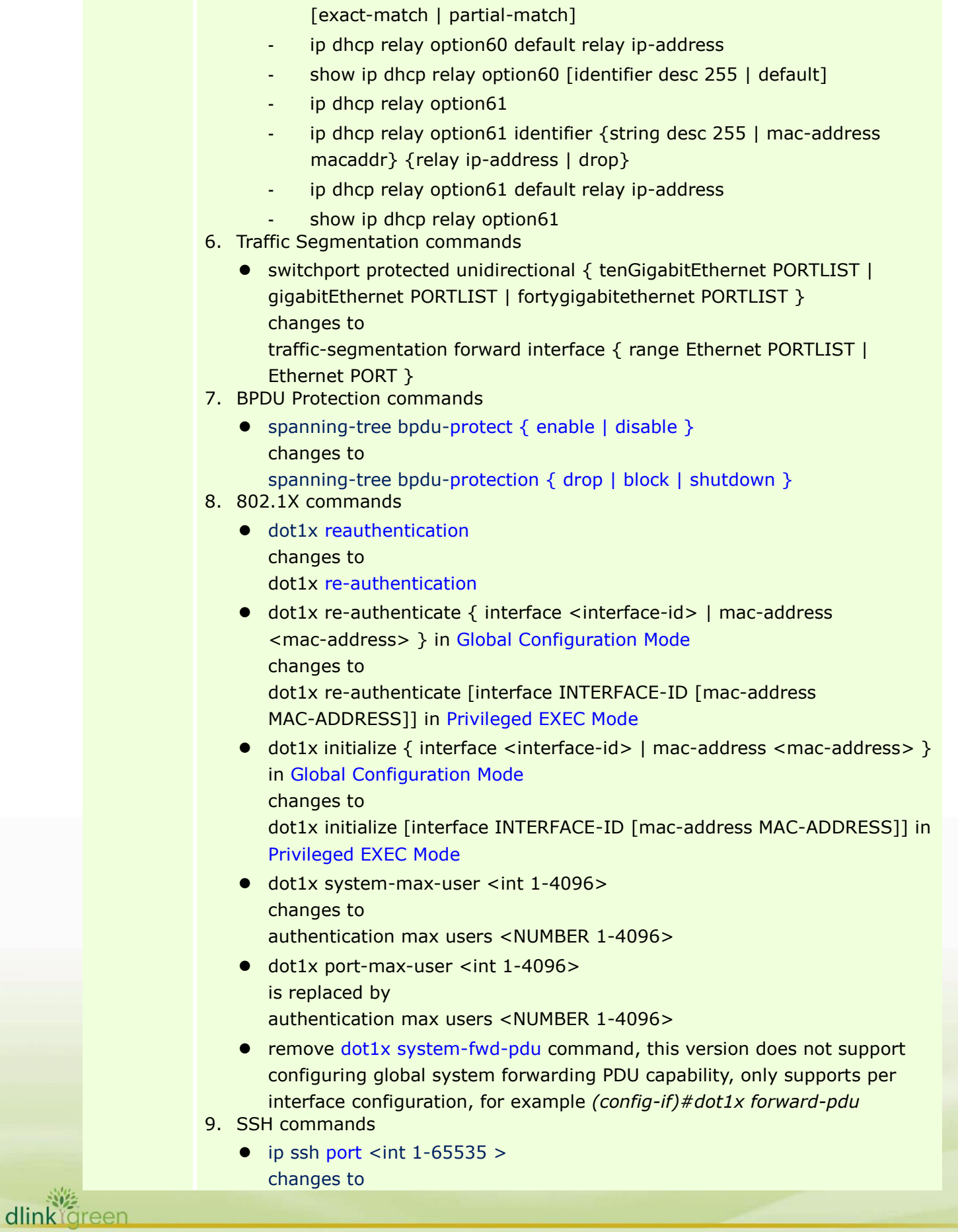

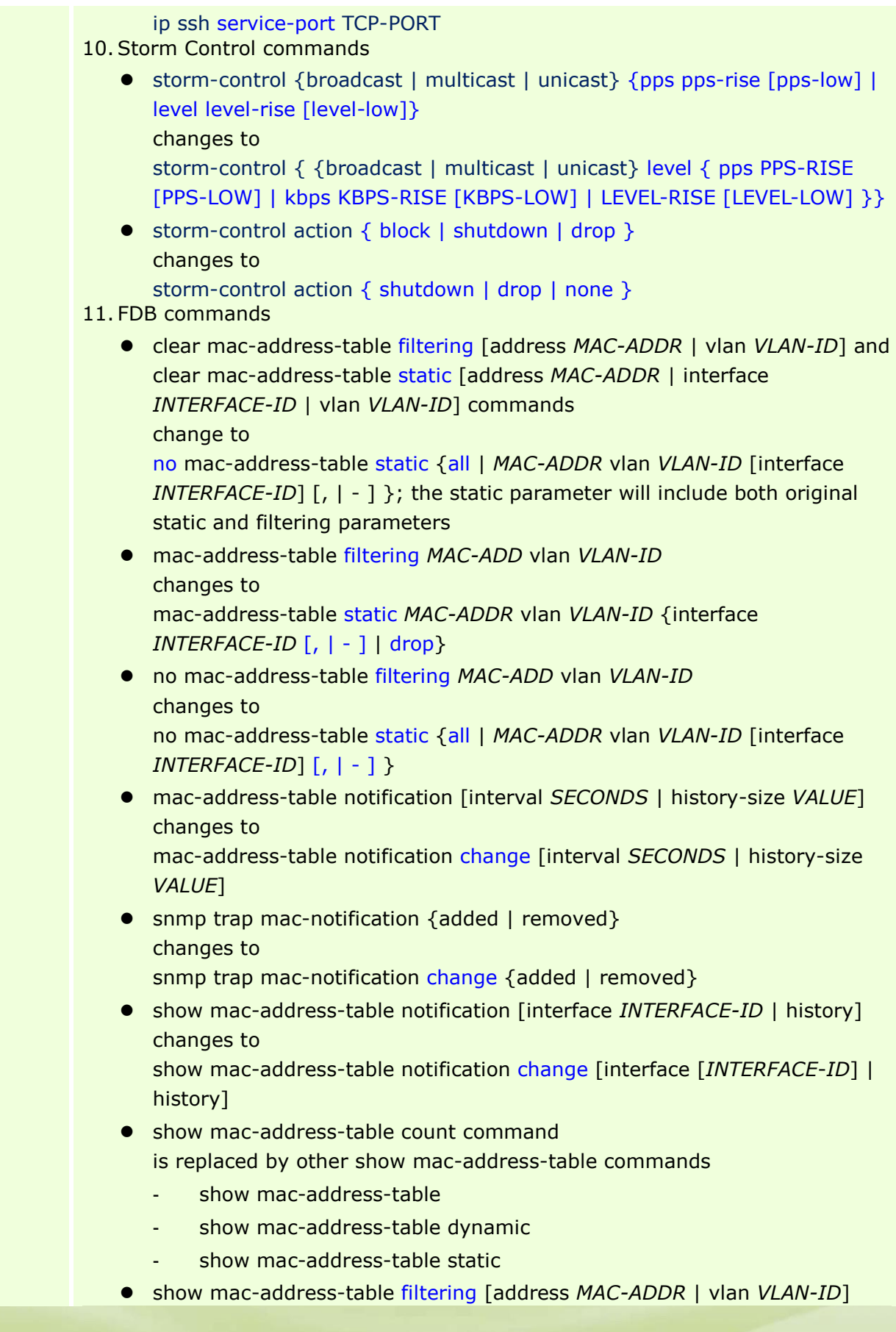

dlinkigreen

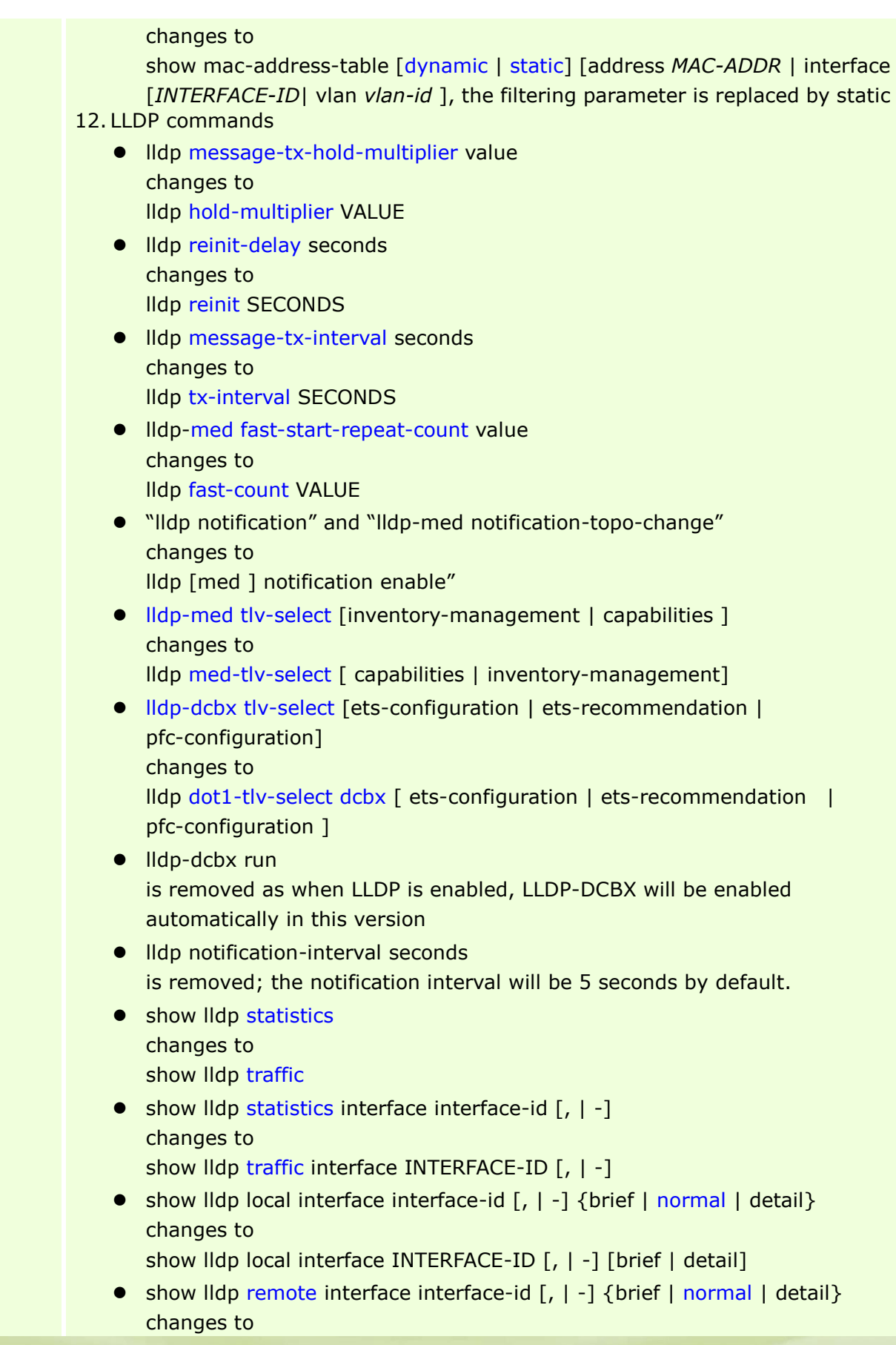

dlinkigreen

show lldp neighbors interface INTERFACE-ID [, | -] [ brief | detail ]

- The following original show commands for LLDP, LLDP-MED and LLDP-DCBX
	- show Ildp-med
	- show Ildp-med interface interface-id [,  $|-]$
	- show lldp-med local interface interface-id  $\lceil$ ,  $\lceil$  -1
	- show lldp-med remote interface interface-id [, | -]
	- show Ildp-dcbx interface INTERFACE-ID
	- show IIdp-dcbx local interface INTERFACE-ID
	- show IIdp-dcbx remote interface INTERFACE-ID

are combined into following commands

- show lldp
- show lldp interface INTERFACE-ID
- show lldp local interface INTERFACE-ID
- show lldp neighbors interface INTERFACE-ID
- 13.Syslog commands
	- logging buffered [ LEVEL ] | [ write-delay { SECONDS | INFINITE } ] changes to logging buffered [severity {severity-level | severity-NAME} | discriminator

NAME][ write-delay {SECONDS | infinite }]

- logging console [ LEVEL ] changes to logging console [severity {severity-level | severity-NAME} ] [discriminator NAME]
- logging source interface INTERFACE-ID changes to logging source-interface INTERFACE-ID
- **.** logging trap LEVEL is replaced by logging server

 $\sqrt{2}$ dlink areen

- **.** logging facility FACILITY-TYPE is replaced by logging server
- logging on is replaced by logging buffered [severity {severity-level | severity-NAME} ] [ discriminator NAME][ write-delay {SECONDS | infinite }]
- "logging count" and "show logging count" commands are replaced by show logging
- **.** "save log" and "logging file flash" are removed as the log will be automatically saved when rebooting the switch

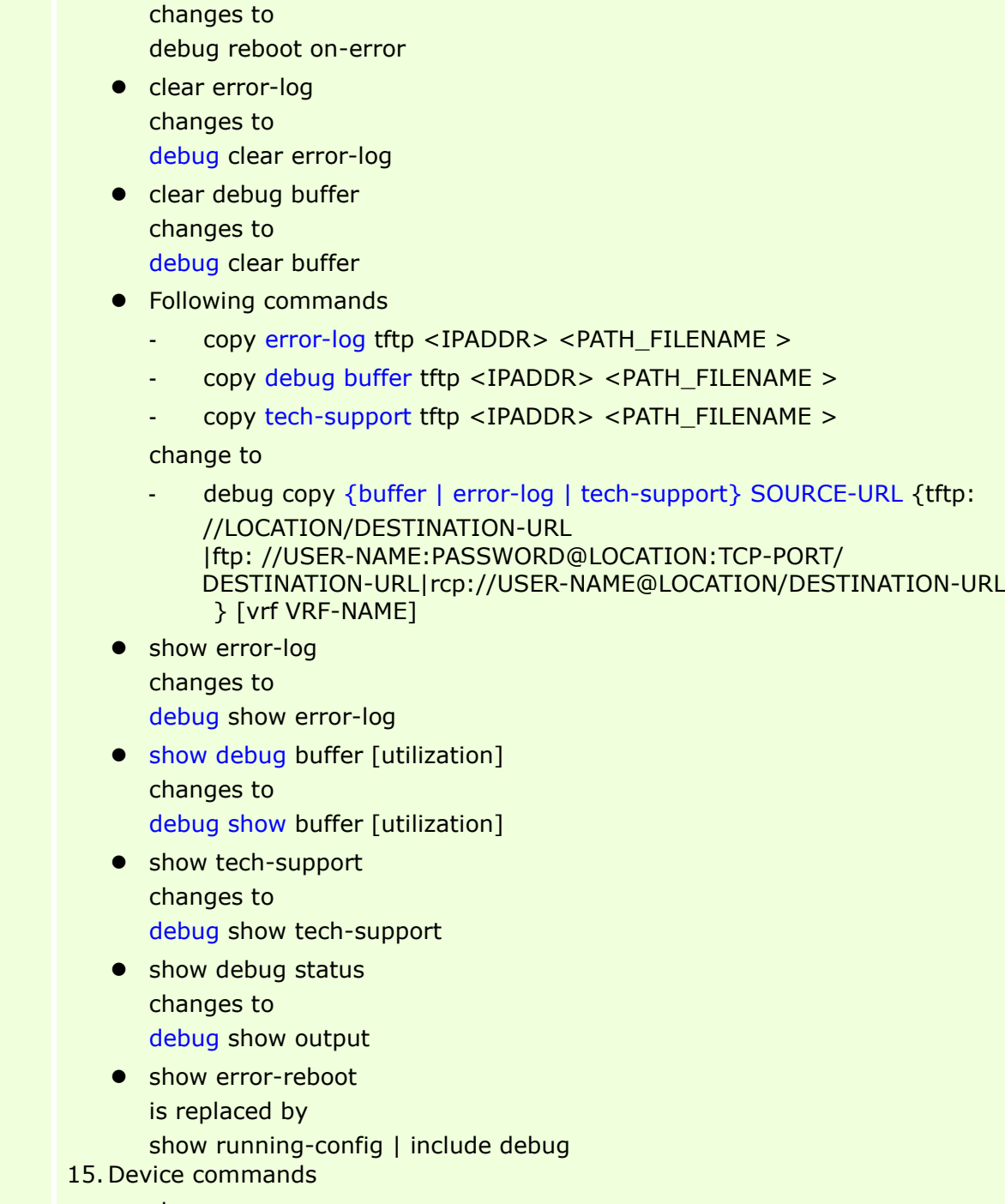

- show cpu changes to show cpu utilization
- show memory changes to show unit

14. Debug commands

● error-reboot enable

**·** logging-server enable device

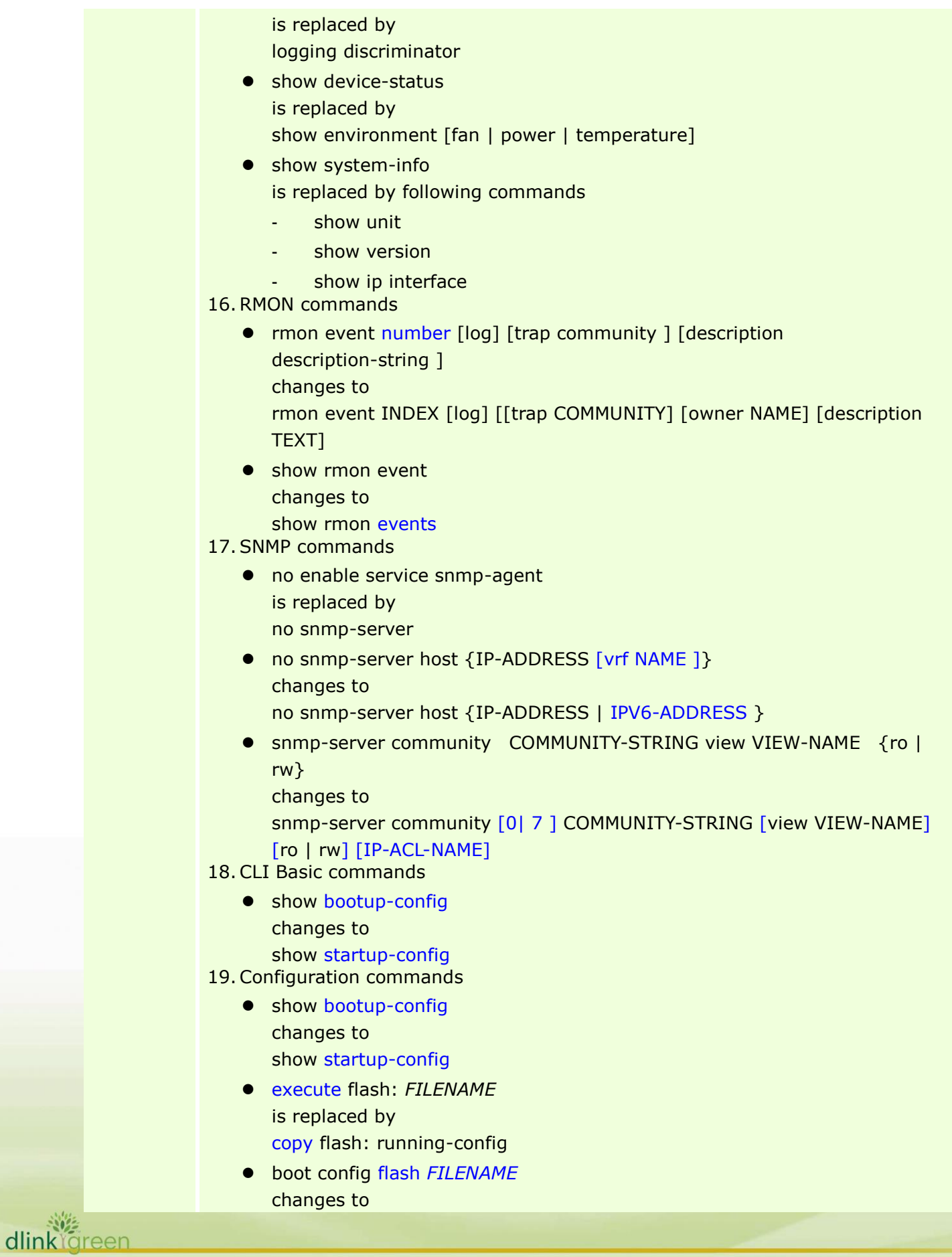

boot config *URL* copy running-config { bootup-config | flash: [ *FILENAME* ] | { tftp: [ *//location/filename* ] | ftp: [ *//username:password@location:tcpport/filename* ] } [ vrf *VRFNAME* ] } changes to copy running-config { startup-config | flash: [ *FILENAME* ] | { tftp: [ *//location/filename* ] | ftp: [ *//username:password@location:tcpport/filename* ] | rcp: [ *//username@location/filename* ] } [ vrf *VRFNAME* ] } copy bootup-config { running-config | flash: [ *FILENAME* ] | { tftp: [ *//location/filename* ] | ftp: [ *//username:password@location:tcpport/filename* ] } [ vrf *VRFNAME* ] } changes to copy startup-config { running-config | flash: [ *FILENAME* ] | { tftp: [ *//location/filename* ] | ftp: [ *//username:password@location:tcpport/filename* ] | rcp: [ *//username@location/filename* ] } [ vrf *VRFNAME* ] } copy { flash: [ *FILENAME* ] { bootup-config | running-config | { tftp: [ *//location/filename* ] | ftp: [ *//username:password@location:tcpport/filename* ] } [ vrf *VRFNAME* ] } | { tftp: [ *//location/filename* ] | ftp: [ *//username:password@location:tcpport/filename* ] } [ vrf *VRFNAME* ] { bootup-config | running-config | flash: [ *FILENAME* ] } } changes to copy { flash: [ *FILENAME* ] { startup-config | running-config | { tftp: [ *//location/filename* ] | ftp: [ *//username:password@location:tcpport/filename* ] | rcp: [ *//username@location/filename* ] } [ vrf *VRFNAME* ] } | { tftp: [ *//location/filename* ] | ftp: [ *//username:password@location:tcpport/filename* ] | rcp: [ *//username@location/filename* ] } [ vrf *VRFNAME* ] { startup-config | running-config | flash: [ *FILENAME* ] } } boot system flash *FILENAME* changes to boot image [ check ] *URL* 20. Password Recovery commands • password-recovery changes to service password-recovery • clear { levelpassword | username | configure } changes to following commands password-recovery no username - no enable password

- 102 dlink foreen

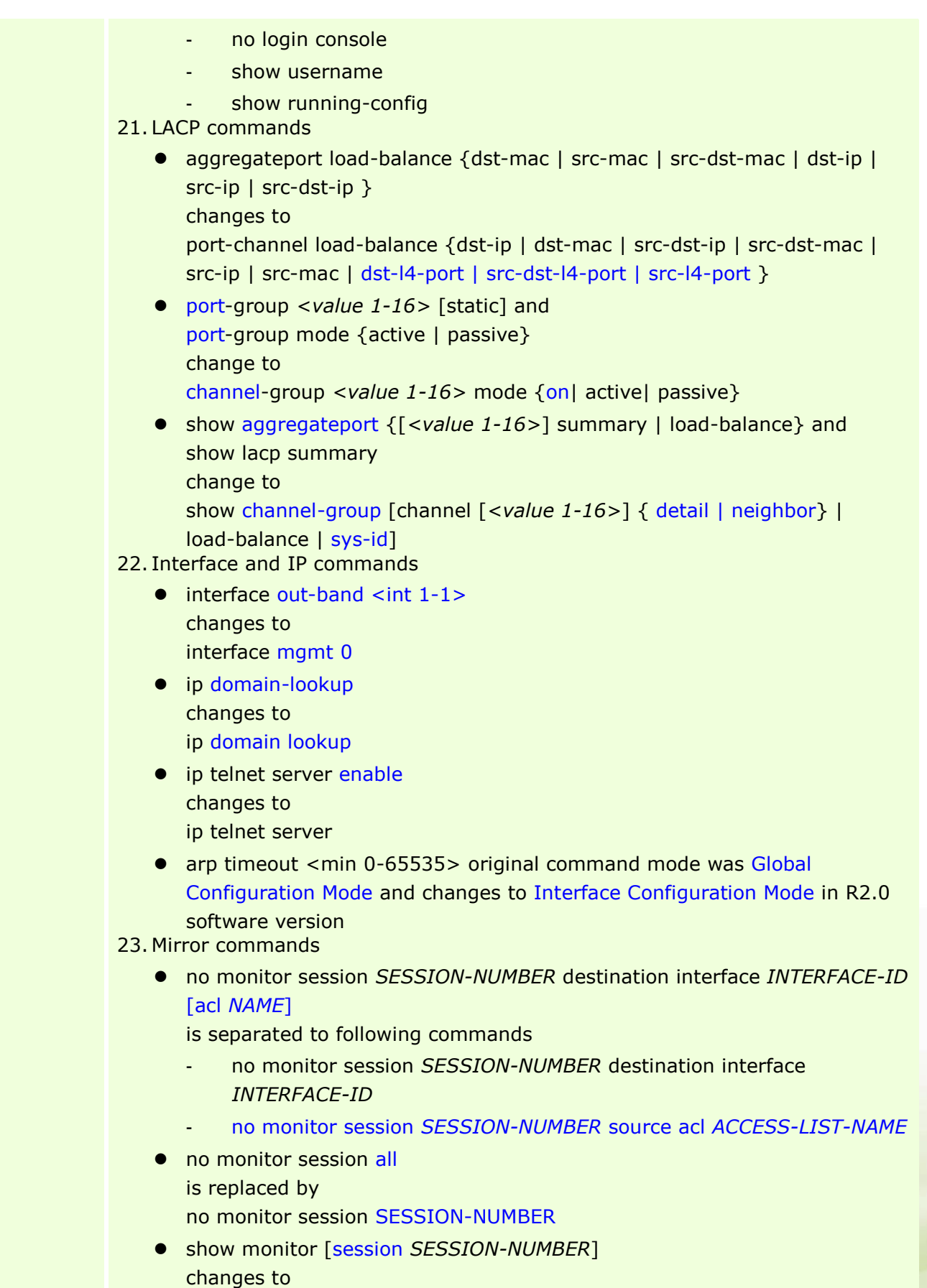

dlink<sup>ve</sup>green

show monitor session [*SESSION-NUMBER* | remote | local] 24. File System commands • Is directory is replaced by dir ● cp dest {destine\_file | directory} sour source\_file and cp sour source file dest {destine\_file | directory} are replaced by copy **•** rm filename and del filename are replaced by delete FILE-URL • makefs dev devname fs fsname and makefs fs fsname dev devname are replaced by format FILE-SYSTEM [fat32 | fat16] pwd & cd directory are replaced by cd [DIRECTORY-URL] 25.ACL commands • the following commands ip access-list standard {[id|name]} ip access-list extended {[id | name]} mac access-list extended  $\{$ [id | name] $\}$ expert access-list extended  $\{$ [id | name] $\}$ - ipv6 access-list *name* are changed to - ip access-list [ extended ] NAME [ *NUMBER* ] - mac access-list extended *NAME* [ *NUMBER* ] - expert access-list extended *NAME* [ *NUMBER* ] - ipv6 access-list [ extended ] *NAME* [ *NUMBER* ] the *NAME* of ACL changes to necessary parameter not an optional one • ip access-list resequence {id | name} start-sn inc-sn changes to access-list resequence { NAME | NUMBER } STARTING-SEQUENCE-NUMBER INCREMENT  $\bullet$  ipv6 traffic-filter name {in | out} changes to ipv6 access-group { NAME | NUMBER } [in|out] • match ip address { acl\_name | acl\_id }+8 changes to

dlink areen

match ip address { ACL-NAME | ACL-NUMBER } R2.0 only supports one entry in VLAN sub map

- match mac address  $\{$  acl\_name  $|$  acl\_id  $\}+8$ changes to match mac address { ACL-NAME | ACL-NUMBER } R2.0 only supports one entry in VLAN sub map
- [sn] {permit | deny} {source-mac-address mask | host source-mac-address | any} {destination-mac-address mask | host destination-mac-address | any} [*ethernet-type*] [cos out [inner in]] changes to

[SEQUENCE-NUMBER] { permit | deny } { any | host SRC-MAC-ADDR | SRC-MAC-ADDR SRC-MAC-WILDCARD} { any | host DST-MAC-ADDR | DST-MAC-ADDR DST-MAC-WILDCARD} [ ethernet-type TYPE MASK] [ cos VALUE [inner INNER-COS] ] [ vlan VLAN-ID [inner INNER-VLAN]] [ time-range PROFILE-NAME ]

• [sn] {permit | deny} protocol [vlan out [inner in]] {source source-wildcard | host source | any} {source-mac-address mask | host source-mac-address | any} {destination destination-wildcard | host destination | any} {destination-mac-address mask | host destination-mac-address | any} [precedence precedence] [tos tos] [fragments] [time-range time-range-name]

changes to

D-Link

谜 dlinkYareen [SEQUENCE-NUMBER]{permit|deny} PROTOCOL { SRC-IP-ADDR SRC-IP-WILDCARD | host SRC-IP-ADDR | any} {SRC-MAC-ADDR SRC-MAC-WILDCARD | host SRC-MAC-ADDR | any} { DST-IP-ADDR DST-IP-WILDCARD | host DST-IP-ADDR | any} { DST-MAC-ADDR DST-MAC-WILDCARD | host DST-MAC-ADDR | any} [vlan OUTER-VLAN[inner INNER-VLAN]] [ [precedence PRECEDENCE] [tos TOS] |dscp DSCP] [time-range PROFILE-NAME]

In R2.0, the "protocol" parameter changes to optional

- the following commands
	- [sn] {permit | deny} tcp [vlan out [inner in]] {source source-wildcard | host source | any} {source-mac-address mask | host source-mac-address | any} [operator port]] {destination destination-wildcard | host destination | any} {destination-mac-address mask | host destination-mac-address | any} [operator port] [precedence precedence] [tos tos] [fragments] [time-range time-range-name] [tcp-flag]
	- [sn] {permit | deny} udp [vlan out [inner in]] {source source-wildcard | host source | any} {source-mac-address mask | host source-mac-address | any} [operator port] {destination destination-wildcard | host destination | any} {destination-mac-address mask | host destination-mac-address | any} [operator port] [precedence precedence] [tos tos] [fragments]

#### [time-range time-range-name]

[sn] {permit | deny} icmp [vlan out [inner in]] {source source-wildcard | host source | any} {source-mac-address mask | host source-mac-address | any} {destination destination-wildcard | host destination | any} {destination-mac-address mask | host destination-mac-address | any} [icmp-type] [[icmp-type [icmp-code]] | [icmp-message]] [precedence precedence] [tos tos] [fragments] [time-range time-range-name]

#### are changed to

D-Link

- [SEQUENCE-NUMBER] {permit|deny} tcp { SRC-IP-ADDR SRC-IP-WILDCARD | host SRC-IP-ADDR | any} {SRC-MAC-ADDR SRC-MAC-WILDCARD | host SRC-MAC-ADDR | any} [{eq | lt | gt | neq} PORT | range MIN-PORT MAX-PORT ] { DST-IP-ADDR DST-IP-WILDCARD | host DST-IP-ADDR | any} { DST-MAC-ADDR DST-MAC-WILDCARD | host DST-MAC-ADDR | any} [{eq | lt | gt | neq} PORT | range MIN-PORT MAX-PORT ] [vlan OUTER-VLAN[inner INNER-VLAN]] [[precedence PRECEDENCE] [tos TOS] | dscp DSCP] [time-range PROFILE-NAME]
- [SEQUENCE-NUMBER] {permit|deny} udp { SRC-IP-ADDR SRC-IP-WILDCARD | host SRC-IP-ADDR | any} { SRC-MAC-ADDR SRC-MAC-WILDCARD | host SRC-MAC-ADDR | any} [{eq | lt | gt | neq} PORT | range MIN-PORT MAX-PORT ] { DST-IP-ADDR DST-IP-WILDCARD | host DST-IP-ADDR | any} { DST-MAC-ADDR DST-MAC-WILDCARD | host DST-MAC-ADDR | any} [{eq | lt | gt | neq} PORT | range MIN-PORT MAX-PORT ] [vlan OUTER-VLAN[inner INNER-VLAN]] [ [precedence PRECEDENCE] [tos TOS] |dscp DSCP] [time-range PROFILE-NAME]
- [SEQUENCE-NUMBER] {permit|deny} icmp{ SRC-IP-ADDR SRC-IP-WILDCARD | host SRC-IP-ADDR | any} {SRC-MAC-ADDR SRC-MAC-WILDCARD | host SRC-MAC-ADDR | any} { DST-IP-ADDR DST-IP-WILDCARD | host DST-IP-ADDR | any} { DST-MAC-ADDR DST-MAC-WILDCARD | host DST-MAC-ADDR | any} [ICMP-TYPE [ICMP-CODE] | ICMP-MESSAGE] [vlan OUTER-VLAN[inner INNER-VLAN]] [ [precedence PRECEDENCE] [ tos TOS] |dscp DSCP] [time-range PROFILE-NAME ]

The R2.0 version removes the support for configuring "fragment" parameter for TCP/ UDP/ ICMP command. If users need to configure the "fragment" parameter, they need to use "Protocol" ACL to accomplish it.

26. QoS commands

禭 dlinkYareen ● match {access-group ACCESS-LIST-NAME | ACCESS-LIST-ID} changes to match {access-group name ACCESS-LIST-NAME}

R2.0 does not support ACL index and add a keyword name for this command. If all configuration file are saved and then upgrade to R2.0, switch will convert the

command to new format automatically • mls gos map dscp-cos DSCP-LIST to COS-VALUE in Global Configuration mode changes to Interface Configuration mode police sr-tcm BPS [bc BURST-NORMAL] [be BURST-MAX] conform-action ACTION exceed-action ACTION [violate-action ACTION] and police rate BPS BURST [exceed-action ACTION] change to police KBPS [BURST-NORMAL] [BURST-MAX] [conform-action ACTION] exceed-action ACTION [violate-action ACTION] ● police tr-tcm cir CIR [bc CONFORM-BURST] pir PIR [be PEAK-BURST] [conform-action ACTION [exceed-action ACTION [violate-action ACTION]]] changes to police cir CIR [bc CONFORM-BURST] pir PIR [be PEAK-BURST] [conform-action ACTION] [exceed-action ACTION [violate-action ACTION]] **• gueue QUEUE-ID bandwidth MIN-BANDWIDTH-KBPS and** MAX-BANDWIDTH-KBPS change to queue QUEUE-ID rate-limit MIN-BANDWIDTH-KBPS MAX-BANDWIDTH-KBPS • hol\_prevention is removed as this function will always be enabled in R2.0 • the following commands show mls qos interface [INTERFACE-ID] show mls qos rate-limit [interface INTERFACE-ID [, |-]] show mls qos scheduler [interface INTERFACE-ID [,|-]] show mls gos maps dscp-cos are combined to show mls qos interface [INTERFACE-ID [,|-]] { cos | scheduler | trust | rate-limit | queue-rate-limit | dscp-mutation | map {dscp-color | cos-color | dscp-cos} } • the following commands show mls qos interface [INTERFACE-ID] [policers] show policy-map [POLICY-NAME [CLASS-MAP-NAME]] are combined to show policy-map [POLICY-NAME | interface INTERFACE-ID] R2.0 does not support CLASS-MAP-NAME optional parameter show interface [ *INTERFACE-ID* [, | -] ] priority-flow-control changes to show interfaces [ *INTERFACE-ID* [, | -] ] priority-flow-control qcn cnpv *CNPV-PRIORITY-VALUE* [ cp-creation { enable | disable } ] changes to qcn cnpv *CNPV-PRIORITY-VALUE* [ cp-creation { auto-enable | auto-disable } ]

dlinklareen

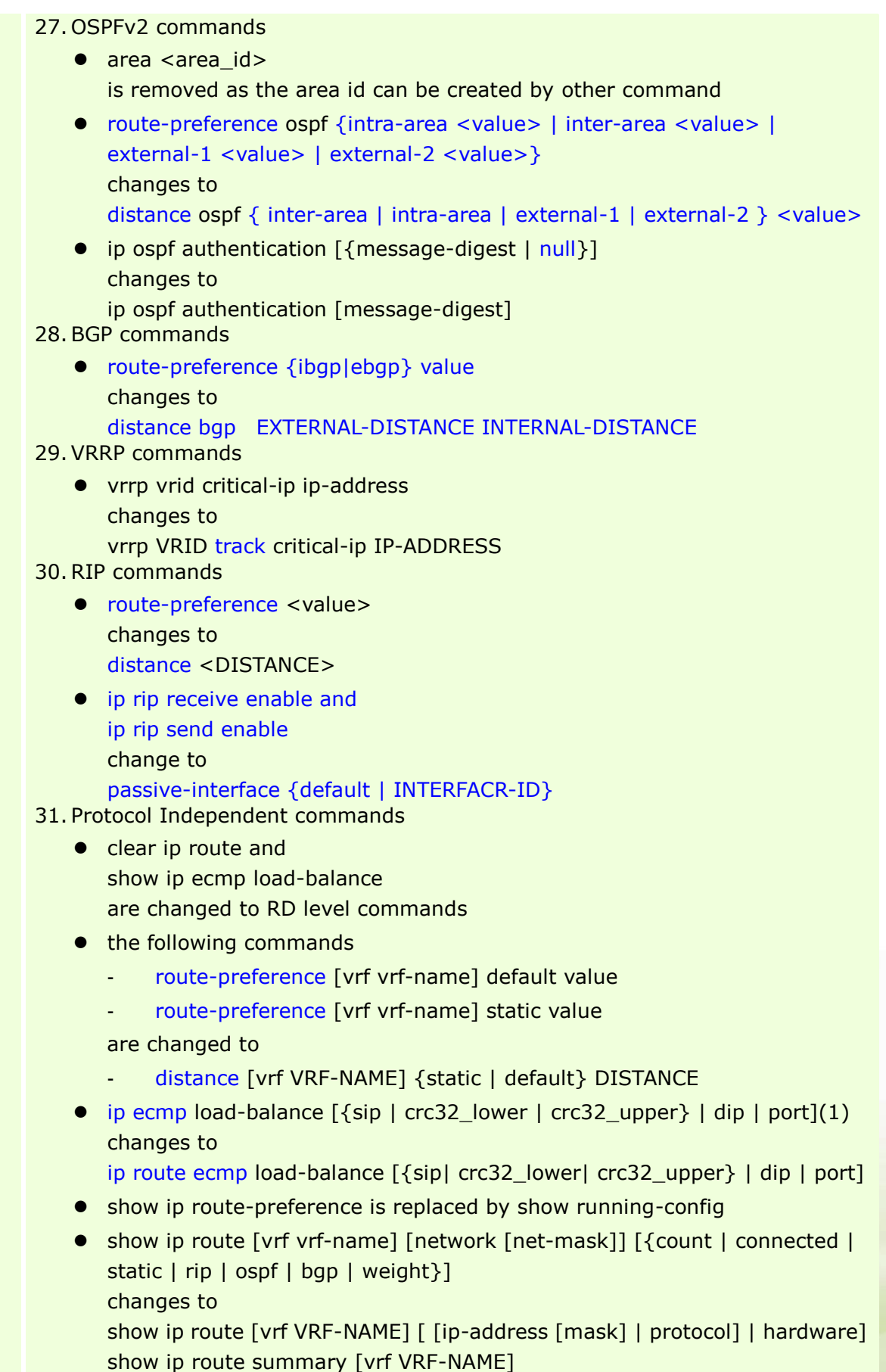

dlink<sup>v</sup>green

### 32.VLAN commands

 mac-base MAC-ADDRESS [priority COS-VALUE] in VLAN Configuration Mode changes to mac-vlan MAC-ADDRESS vlan VLAN-ID [priority COS-VALUE] in Global

Configuration Mode

 subnet-base { NETWORK-PREFIX /PREFIX-LENGTH | IPV6- NETWORK-PREFIX /PREFIX-LENGTH } [priority COS-VALUE] in VLAN Configuration Mode

changes to

subnet-vlan { ipv4 NETWORK-PREFIX NETWORK-MASK | ipv6 IPV6-NETWORK-PREFIX / PREFIX-LENGTH } vlan VLAN-ID [ priority COS-VALUE ] in Global Configuration Mode

• switchport native vlan VLAN-ID changes to switchport hybrid native vlan VLAN-ID and switchport trunk native vlan { VLAN-ID | tag }

### 33. GVRP commands

• gvrp

changes to gvrp global in Global Configuration Mode and gvrp enable in Interface Configuration Mode

● forbidden vlan VLAN-ID [,|-] changes to

```
gvrp forbidden {all | VLAN-ID [, | -] | {add | remove } VLAN-ID [, | -] }
```
### 34. MPLS commands

102 dlinklareen

- backoff maximum SECONDS changes to backoff INIT-TIME MAX-TIME
- **•** mpls Idp hello-holdtime SECONDS and mpls ldp hello- interval SECONDS change to discovery hello { holdtime SECONDS | interval SECONDS }
- mpls ldp targeted-hello-accept changes to discovery targeted-hello accept
- targeted-hello { holdtime <seconds 15-65535> | interval <seconds 5-65535>} changes to

discovery targeted-hello { holdtime SECONDS | interval SECONDS }

- Idp router-id IP-ADDRESS changes to router-id IP-ADDRESS
	- transport-address {interface | IP-ADDRESS } changes to

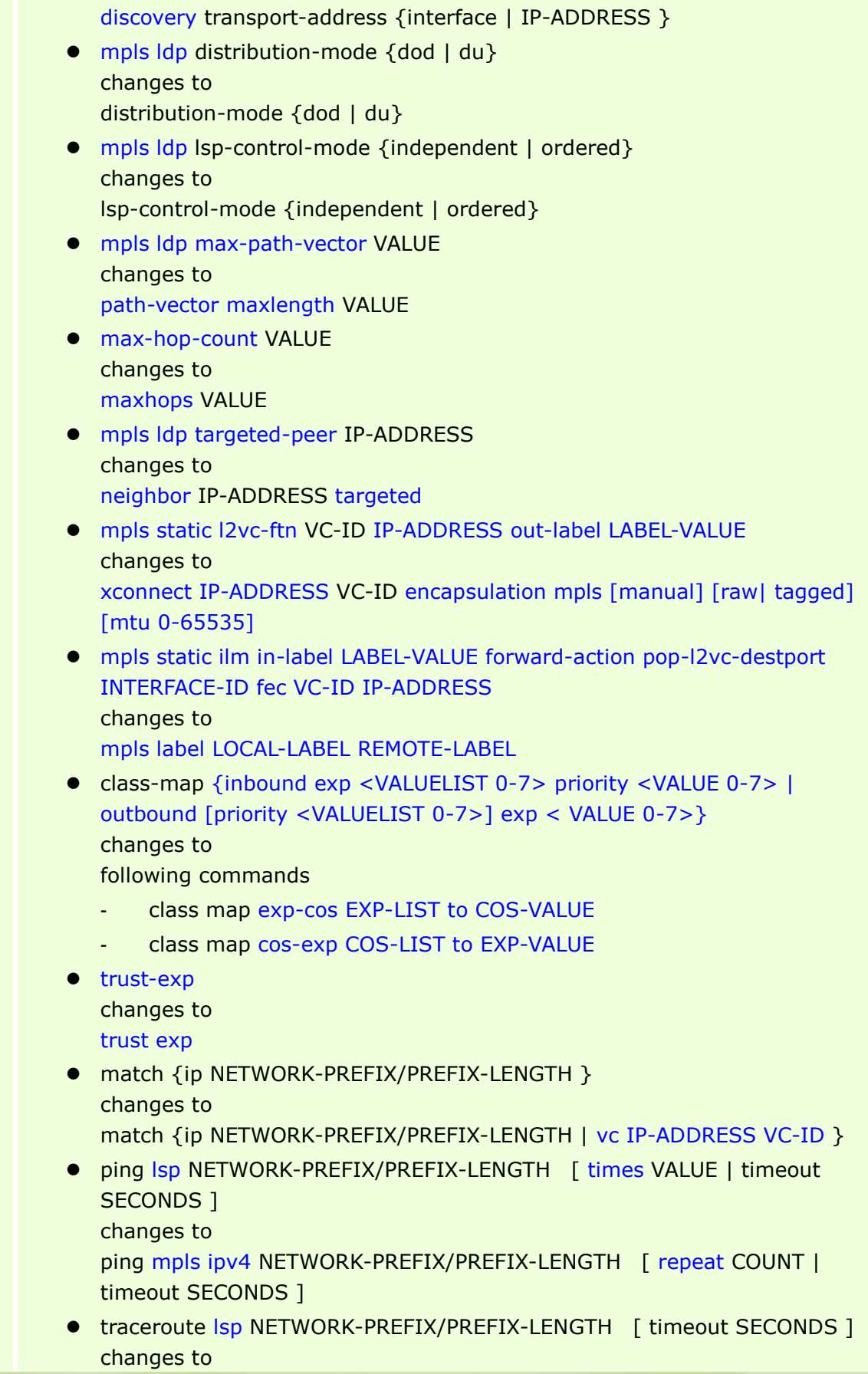

dlinkigreen

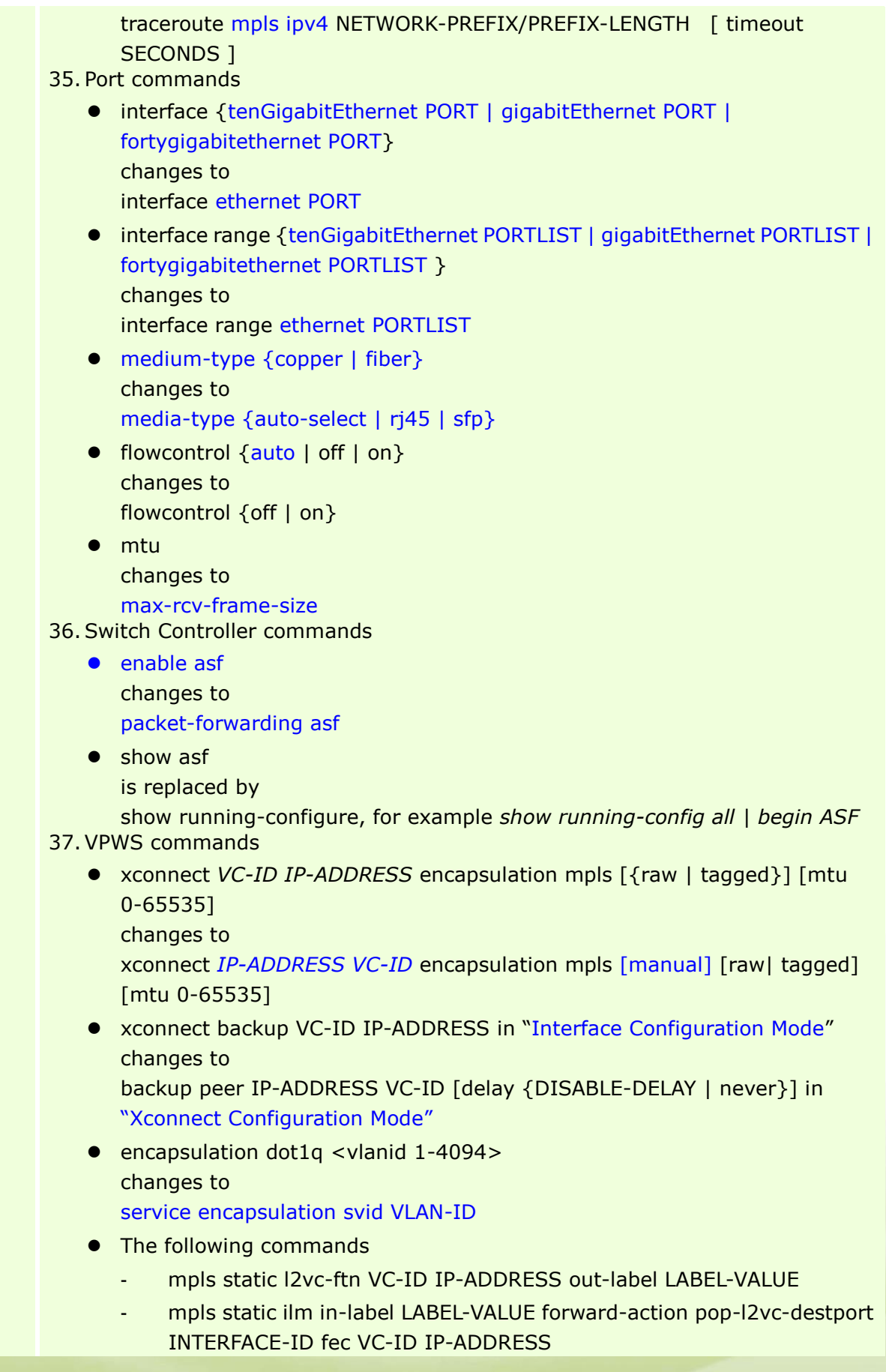

dlink<sup>ve</sup>green

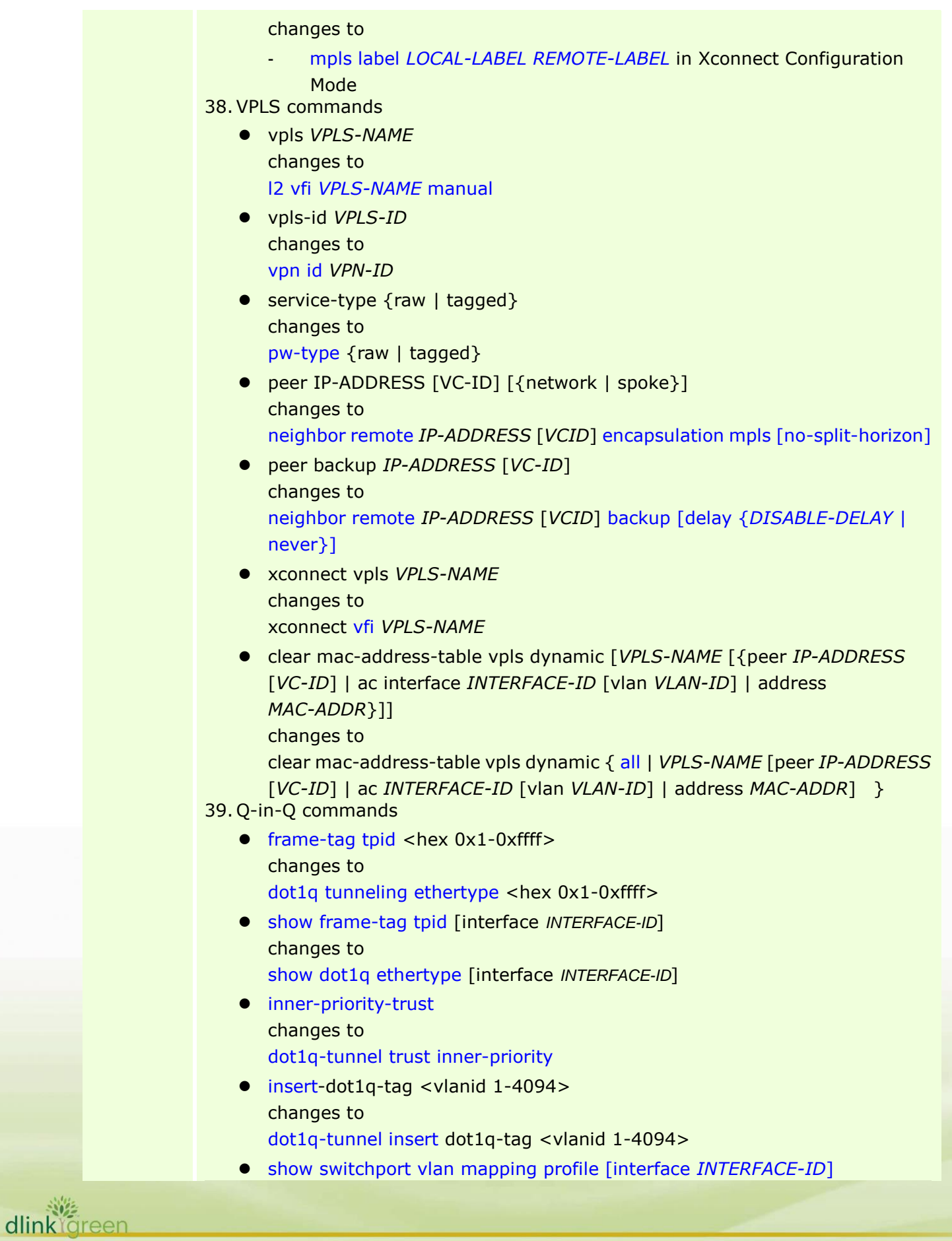

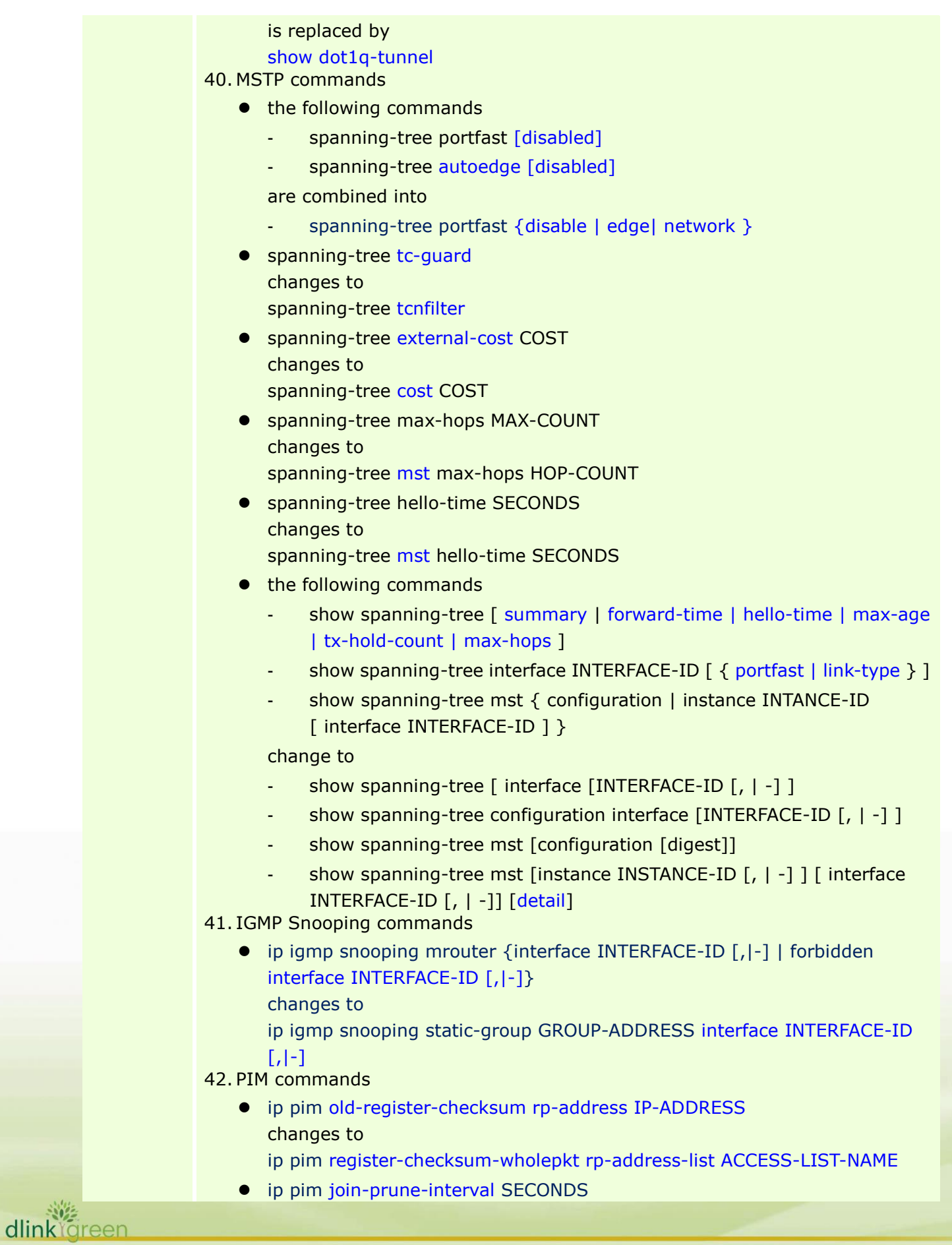

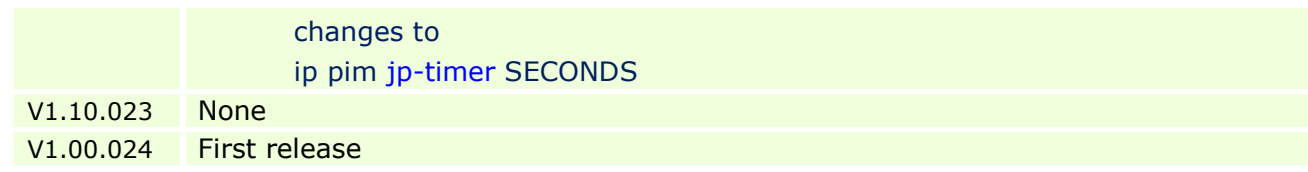

### <span id="page-30-0"></span>**Problem Fixed**

dlink<sup>Ygreen</sup>

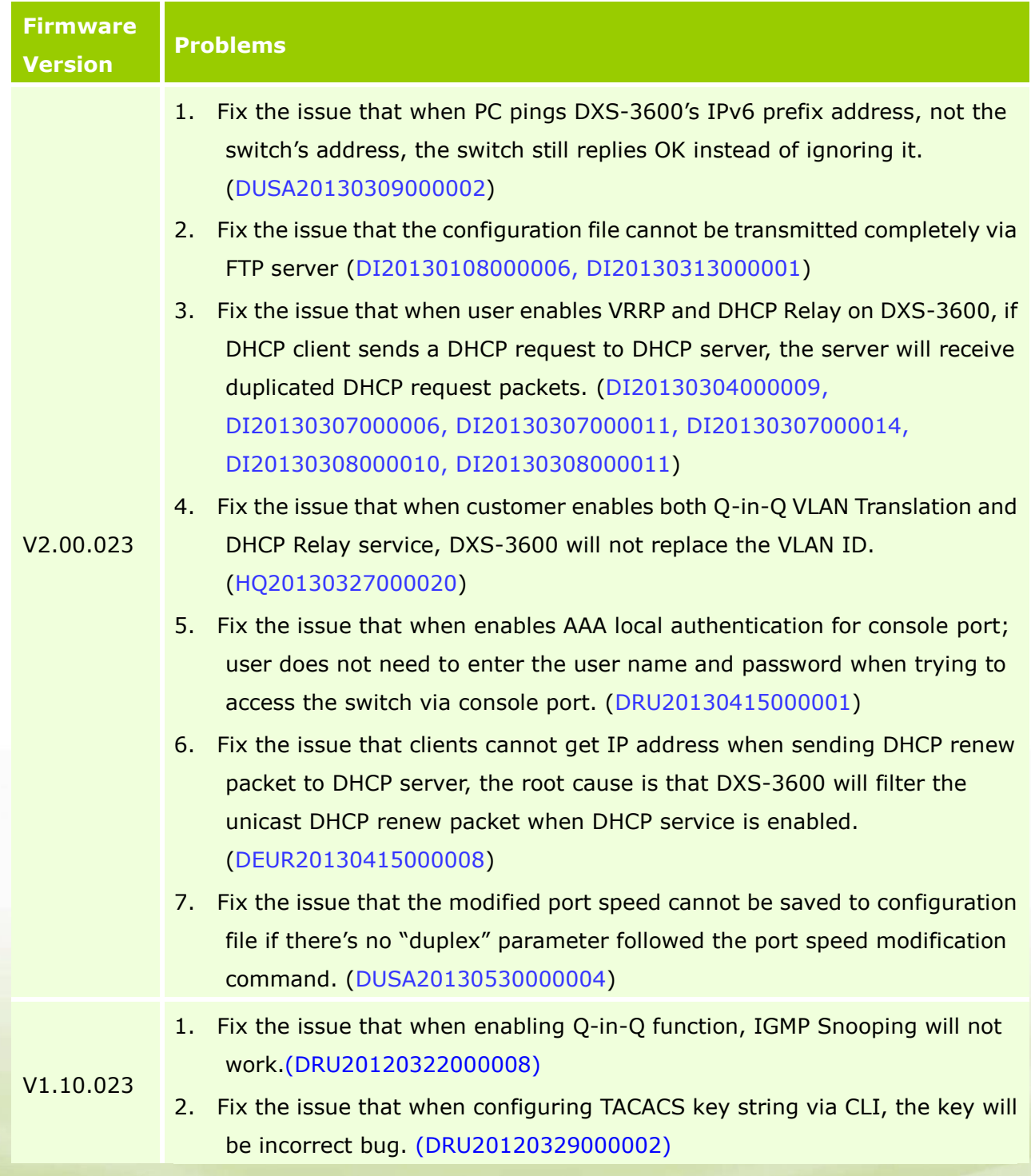

- 3. Fix the issue that when executing command "show running-config", the display speed of pressing space bar for "next page" will be faster than the speed with "all" parameter in the command. (DEUR20120627000006)
- 4. Fix the issue that when customer tries to connect to the switch via ssh protocol and needs to transmit lots of data by SSH server, such as executing "show log" or "show tech\_support", the server will fail to transmit data to client and the client will also display "Incorrect MAC received on packet" error message. (DRU20120622000001)

V1.00.024 First release

\* D-Link tracking number is enclosed in ()

### <span id="page-31-0"></span>**Known Issues**

dlink areen

D-Link

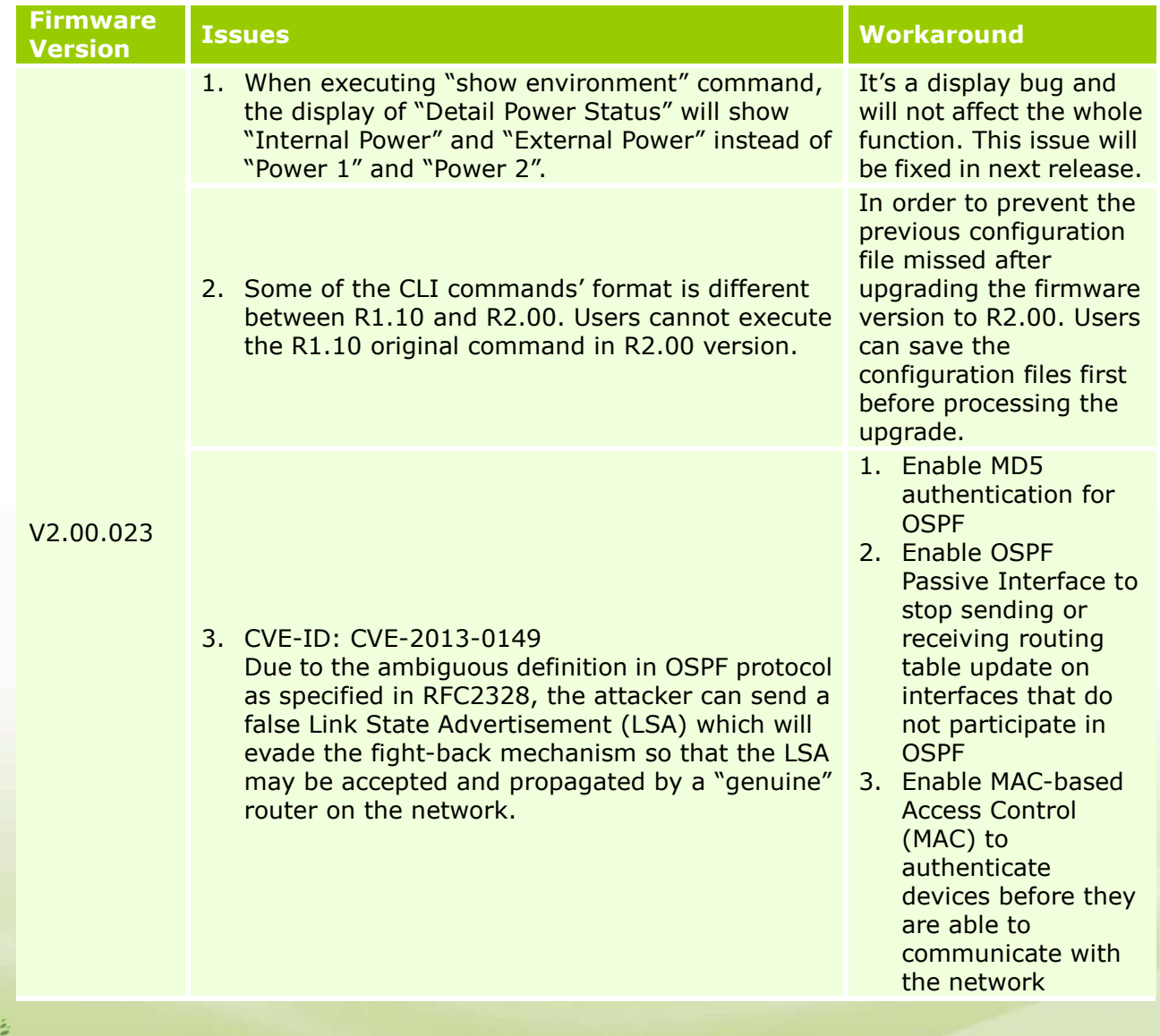

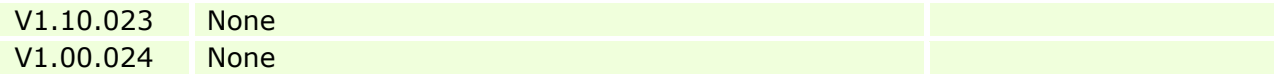

### <span id="page-32-0"></span>**Related Documentation**

- DXS-3600 Series Web UI Reference Guide Release 2.00
- DXS-3600 Series CLI Reference Guide Release 2.00
- DXS-3600 Series HW Installation Guide Release 1.10

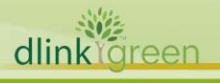